# **ex TranslationFilter**

**Bidirektionaler Export/Import von Texten aus QuarkXPress und Adobe InDesign in eine XLIFF-Datei oder ein Microsoft Word Dokument und zurück**

Unternehmen, die Übersetzungsaufträge an Übersetzungsbüros vergeben, stehen häufig vor dem gleichen Problem: Die eingesetzte Software, mit der die Unternehmen die zu übersetzenden Inhalte erfasst haben, wird in den Über-setzungs-büros nicht eingesetzt, oder ist dort nicht oder nur in der falschen Version vorhanden, oder die Schriften sind nicht da oder...

Dies ist regelmäßig bei der Erstellung von Marketingmaterialien der Fall, z.B. bei der Katalogproduktion oder bei Verpackungen. Dort kommt Layoutsoftware wie QuarkXPress oder Adobe InDesign zum Einsatz.

Liegt diese Software beim Übersetzungsbüro nicht vor, haben Unternehmen nur zwei Möglichkeiten: Sie beauftragen ein Übersetzungsbüro welches mit der selben Software arbeitet, oder sie stellen die zu übersetzenden Inhalte in einem gängigen Softwareformat wie RTF oder Microsoft Word zur Verfügung. Im ersten Fall bedeutet dies für die Unternehmen eine extreme Einschränkung bezüglich der Auswahl des Übersetzungsbüros, im zweiten Fall hat das Unter-nehmen einen erheblichen Arbeitsmehraufwand und eine hohe Fehler-anfällig-keit durch den Export und späteren manuellen Import der zu übersetzenden Inhalte. Die Lösung dieses Problems heißt ex TranslationFilter! Mit dieser Software wird der Export und Import von Inhalten aus QuarkXPress und Adobe InDesign als XLIFF-, RTF- oder Microsoft Word-Datei zum Kinderspiel!

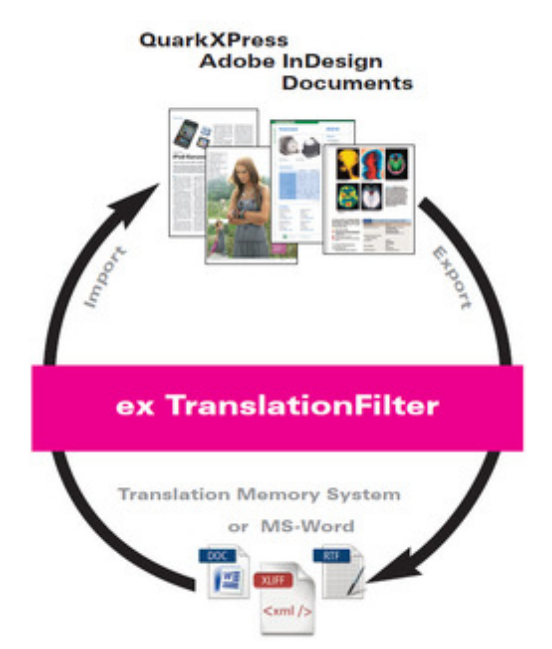

Die Vorteile, die sich für [Unternehmen](http://www.codesco.com/index.php?eID=tx_cms_showpic&file=fileadmin%2Fbilder_grafiken%2FGrafiken%2Ftranslationfilter_messegrafik.jpg&md5=318886b559b180ff0b872c3667fe9c6bd8d24b3b¶meters[0]=YTo0OntzOjU6IndpZHRoIjtzOjQ6IjgwMG0iO3M6NjoiaGVpZ2h0IjtzOjQ6IjYw¶meters[1]=MG0iO3M6NzoiYm9keVRhZyI7czo0MToiPGJvZHkgc3R5bGU9Im1hcmdpbjowOyBi¶meters[2]=YWNrZ3JvdW5kOiNmZmY7Ij4iO3M6NDoid3JhcCI7czozNzoiPGEgaHJlZj0iamF2¶meters[3]=YXNjcmlwdDpjbG9zZSgpOyI%2BIHwgPC9hPiI7fQ%3D%3D) durch den Einsatz von ex TranslationFilter ergeben, liegen auf der Hand:

- Keine Notwendigkeit, dem Übersetzer die notwendige Infrastruktur zur Verfügung zu stellen
- kein "unbeabsichtiges" Zerstören des Layouts im Übersetzungsworkflow
- keine "kryptischen" XML-Dateien (wie z.B. das InDesign IDML-Dateiformat)
- Kostenersparnis durch die Flexibilität in der Auswahl des Übersetzungs-büros!
- Zeitgewinn durch den Export und Import der zu übersetzenden Inhalte mit nur wenigen Klicks!
- Sicherheit durch die Vermeidung von Fehlern beim händischen Export und Import der zu übersetzenden Inhalte!
- Layout und Formatierung sind nach der Übersetzung automatisch korrekt

Für die browser-basierte Bearbeitung von Layoutdokumenten gibt es die Lösung ex TranslationFilter Server mit der Layoutdokumente direkt über das Internet bearbeitet oder zum

### Und so funktioniert's:

Alle Texte eines QuarkXPress- oder Adobe InDesign-Dokuments werden mit Hilfe von ex TranslationFilter per Knopfdruck in ein XLIFF-Dokument oder ein Microsoft Word- bzw. RTF-Dokument exportiert. Die Inhalte werden dabei automatisch segmentiert (Textrahmen, Absätze, Tabellenzellen, Formatwechsel usw. bestimmen die einzelnen Textblöcke), damit das Dokument nach der Übersetzung auch inhaltlich exakt die gleichen Formatierungen aufweist.

|                                                                                                    |                                                                                       |                                                                                                    | Neu                                 |                             |  |            |
|----------------------------------------------------------------------------------------------------|---------------------------------------------------------------------------------------|----------------------------------------------------------------------------------------------------|-------------------------------------|-----------------------------|--|------------|
| Dreheinheit                                                                                                    |                                                                                       | <b>RDH-M</b>                                                                                                | Offnen<br><b>Benutzte Dokumente</b> |                             |  | жO         |
|                                                                                                    |                                                                                       | Mellenale                                                                                                   |                                     |                             |  |            |
|                                                                                                    |                                                                                       | a bir francouzskale<br>must beliefbare and ends<br>Rendeligeung<br>patheter and an                          | Schließen                           |                             |  | жw         |
|                                                                                                    |                                                                                       | <b><i><u>American Pulset</u></i></b><br>a considerate film                                                  | Sichern                             |                             |  | жs         |
|                                                                                                    |                                                                                       | = Schulant # 49<br>a Brodhate Audiobasi<br><b>MARGARETA GRAD LT WITH</b><br>a Maskerbehammasker to a Kustom |                                     | Sichern unter               |  | 介出S        |
|                                                                                                    |                                                                                       | a Mattheway als Milleagher sales<br>a Michigan<br>to Alexander<br>Activities's William Dill. Lower          | Alte Fassung                        |                             |  |            |
| <b>Technische Dates</b>                                                                                                    |                                                                                       | a Maria<br><b>I</b> Schools Paid<br><b>Channels</b><br>· Determined 1,000                                   |                                     | Importieren                 |  | жE         |
|                                                                                                    |                                                                                       | <b>Zubelstein</b>                                                                                           |                                     | ex TranslationFilter Import |  |            |
|                                                                                                    |                                                                                       | <b>Second Ave</b><br>Tribution Guardiate <sup>2</sup><br>if the<br>14 At 30003-018                          |                                     | Text sichern                |  | て器目        |
|                                                                                                    |                                                                                       | # 139.<br>14. At  (4949) 4705.                                                                              | Anfügen                             |                             |  | <b>て黒A</b> |
|                                                                                                    |                                                                                       | <b><i>Calculated Address</i></b><br>a ca<br>ALL ALL DONES STOR                                              | Exportieren                         |                             |  |            |
| $B$ S/R.<br>te. A. Jellaci (POR)<br><b>Bestelldates</b><br>Texas Antiquipediamode<br>Definished RDA AF<br><b>Industrial Rivies</b><br><b><i><u>Anti-American M. W.</u></i></b><br>IT fanadeler MF (19)<br><b><i>Understand</i></b><br>to Mini-Al<br>M. 80 K<br><b>SCHOOL</b><br><b>NR 12-7-30 Falsey</b><br>immising 1.61<br><b>Interviews</b> FIR |                                                                                       |                                                                                                    | ex TranslationFilter Export         |                             |  |            |
|                                                                                                    |                                                                                       |                                                                                                    |                                     | Für Ausgabe sammeln         |  |            |
| mi talunla<br>ALC: NOON DIM<br><b>Definished Miles Av</b><br>(C. Inventories 645 278)<br><b>Screening</b>                                                                                                    | and in the formulae<br>ALS: 2602011000<br>Inheritat Kim at<br>Linkerpoor<br>an six an | to be painted only comed<br>1. In 1981 B-1780 com-                                                          | Job Jackets                         |                             |  |            |
| president 123<br><b>STATISTICS</b><br>ALA  20071 0100                                                                                                    | paramies 157<br>an arrival<br><b>M. A. 255211 0000</b>                                |                                                                                                    | Drucken                             |                             |  | æР         |
| ATCHANGE E Diet                                                                                                    |                                                                                       |                                                                                                    |                                     | Drucken mit ex PrintTools   |  | へて第P       |

Original Katalogseite (Klick vergrößern)

Enthält das [Layoutdokument](http://www.codesco.com/index.php?eID=tx_cms_showpic&file=fileadmin%2Fbilder_grafiken%2FScreenshots%2Fex_translationfilter_ursprungsseite_katalog_de.jpg&md5=4405151fa8ddb6a6de5982c4386ea78addff530d¶meters[0]=YTo0OntzOjU6IndpZHRoIjtzOjQ6IjgwMG0iO3M6NjoiaGVpZ2h0IjtzOjQ6IjYw¶meters[1]=MG0iO3M6NzoiYm9keVRhZyI7czo0MToiPGJvZHkgc3R5bGU9Im1hcmdpbjowOyBi¶meters[2]=YWNrZ3JvdW5kOiNmZmY7Ij4iO3M6NDoid3JhcCI7czozNzoiPGEgaHJlZj0iamF2¶meters[3]=YXNjcmlwdDpjbG9zZSgpOyI%2BIHwgPC9hPiI7fQ%3D%3D) verschiedene [Textebenen,](http://www.codesco.com/index.php?eID=tx_cms_showpic&file=fileadmin%2Fbilder_grafiken%2FScreenshots%2FTLF_191_QXP_MenueExport.png&md5=34c54b9cf77790955d85232df28e1b6ff2f75914¶meters[0]=YTo0OntzOjU6IndpZHRoIjtzOjQ6IjgwMG0iO3M6NjoiaGVpZ2h0IjtzOjQ6IjYw¶meters[1]=MG0iO3M6NzoiYm9keVRhZyI7czo0MToiPGJvZHkgc3R5bGU9Im1hcmdpbjowOyBi¶meters[2]=YWNrZ3JvdW5kOiNmZmY7Ij4iO3M6NDoid3JhcCI7czozNzoiPGEgaHJlZj0iamF2¶meters[3]=YXNjcmlwdDpjbG9zZSgpOyI%2BIHwgPC9hPiI7fQ%3D%3D) können die einzelnen Ebenen ausgewählt werden. Bei längeren Dokumenten kann auch nach Seitenzahlen unterteilt exportiert werden.

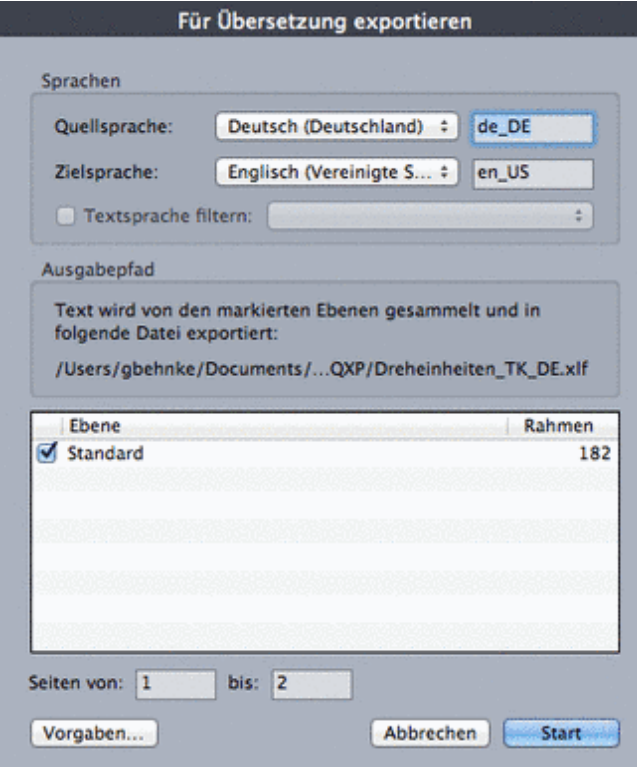

Die Wiedergabe der [Textrahmeninhalte](http://www.codesco.com/index.php?eID=tx_cms_showpic&file=fileadmin%2Fbilder_grafiken%2FScreenshots%2FTLF_191_QXP_ExportDialog.png&md5=8f0af7edf2458884ed380fa87d1145aef7ae30fc¶meters[0]=YTo0OntzOjU6IndpZHRoIjtzOjQ6IjgwMG0iO3M6NjoiaGVpZ2h0IjtzOjQ6IjYw¶meters[1]=MG0iO3M6NzoiYm9keVRhZyI7czo0MToiPGJvZHkgc3R5bGU9Im1hcmdpbjowOyBi¶meters[2]=YWNrZ3JvdW5kOiNmZmY7Ij4iO3M6NDoid3JhcCI7czozNzoiPGEgaHJlZj0iamF2¶meters[3]=YXNjcmlwdDpjbG9zZSgpOyI%2BIHwgPC9hPiI7fQ%3D%3D) erfolgt strukturiert nach den im Layout-programm hinterlegten Kennungen der Textrahmen (exBoxID im Beispiel) und den oben beschriebenen gängigen Übersetzungs-systemen importiert werden.

Wenn Sie in eine Microsoft Word- oder RTF-Datei exportiert haben, können diese Dokumente in den meisten Textbearbeitungsprogrammen über die Funktion "Tabelle erzeugen" per Mausklick in eine zweispaltige Tabelle umgewandelt werden. Die ursprachlichen Inhalte der einzelnen Textrahmen werden hierbei in den Zellen der linken Tabellenspalte wiedergegeben. Die jeweiligen korrespondierenden Zellen der rechten Spalte können nun mit der Übersetzung befüllt werden. Erfolgt kein Eintrag in der rechten Spalte, erfolgt auch keine Veränderung des Ursprungs-textes.

| ** Hostingham 1 Mc202            | $\overline{\phantom{a}}$ | "exflorid-6,136702                                                                                | ** exflication 6.136702                    |  |
|----------------------------------|--------------------------|---------------------------------------------------------------------------------------------------|--------------------------------------------|--|
| mechanik                         |                          | mechanik                                                                                          | mechanics                                  |  |
| <b>Physicalities I territs</b>   | $\overline{\phantom{a}}$ | "exhorid-6.136754                                                                                 | <sup>11</sup> exhorid-6.136754             |  |
| Dreheinheit                      |                          | Dreheinheit                                                                                       | Turning units                              |  |
| ** an Hars Morb. 1 Moltfol.      | $\cdots$                 | ** exflorat6-6,136894                                                                             | "exhorid-6.136894                          |  |
| RD46-M                           |                          | RDH-M                                                                                             | <b>ROH-M</b>                               |  |
| Fire Backhay 1 MARM              | $\cdots$                 | "without 6.136895                                                                                 | ** außox1d-6, 136895                       |  |
| Merkmale                         |                          | Merkmale                                                                                          | Characteristics                            |  |
| Mit Prärisionspringbe            |                          | Mit Präzisionsgetriebe                                                                            | With precision gear                        |  |
| Hoch beliedbare und steife       |                          | Hoch belastbare und stelle                                                                        | - Very resistant and rigid                 |  |
| Abtrichdagerung                  |                          | Abbriebslagenung                                                                                  | output bearing                             |  |
| Spielthyiheit und hohe           |                          | Spielfreiheit und hohe<br>$\sim$                                                                  | - Zero backlash and high                   |  |
| Tenionsteifizkeit                |                          | Torsionsstelligkeit                                                                               | torsional stiffness                        |  |
| <b>Untersetzung 1:51</b>         |                          | Untersetzung 1:51                                                                                 | Speed reduction 1:51                       |  |
| Servemeter                       |                          | Servomotor                                                                                        | Servo motor                                |  |
| Schutzen IP 65                   |                          | Schutzart IP 65                                                                                   | Protection category IP 65                  |  |
| Rostfreie Ausführung             |                          | Rostfreie Ausführung                                                                              | Rustproof finish                           |  |
| Chotragungsgenauigkeit <1 arcmin |                          | Übertragungsgenauigkeit <1 arcmin                                                                 | Transmission accuracy <1 arcmin            |  |
| Wiederholgenauigkeit <16 arcsec  |                          | Wederholgenauigkeit <w6 arcsec<="" td=""><td>Repeat accuracy <s6 arcsec<="" td=""></s6></td></w6> | Repeat accuracy <s6 arcsec<="" td=""></s6> |  |
| Wahlweise als Vollwellen- oder   |                          | Wahlweise als Vollweiten- oder                                                                    | Optionally as solid shaft or               |  |
| Hoblweilenausführung             |                          | Hohlweitenausführung                                                                              | holiow shaft                               |  |
| Warrungsfrei                     |                          | Wartungsfrei                                                                                      | Maintenance-free                           |  |
| Abmalle:                         |                          | Abmañe:                                                                                           | Dimensions:                                |  |
| B235xL198,5xH215,5mm             |                          | B 235 x L 198.5 x H 215.5 mm                                                                      | W 235 x L 198.5 x H 215.5 mm               |  |
| Option:                          |                          | Option:                                                                                           | Option:                                    |  |
| Schrittmotor                     |                          | Schrittmoton                                                                                      | Stepper motor                              |  |
| Reinsteckeinheit                 |                          | Reitstockeinheit                                                                                  | Tallstock unit                             |  |
| Spataduter                       |                          | Spannfulter                                                                                       | <b>Chuck</b>                               |  |
| Untersetzung 1:101               |                          | Untersetzung 1.101                                                                                | Speed reduction 1:101                      |  |
| ** an Banklaban 1 MART1          | $\frac{1}{2}$            | ""exfloxid-6.13692                                                                                |                                            |  |
| Dreheinheit RDH-M                |                          | Dreheinheit RDH-M                                                                                 | Turning unit RDH-M                         |  |
| CAusführung Hobbwelle)           |                          | (Austührung Hohlweile)                                                                            | (Holiow shaft version)                     |  |

Ursprüngliche Textrahmeninhalte Übersetzte [Textrahmeninhalte](http://www.codesco.com/index.php?eID=tx_cms_showpic&file=fileadmin%2Fbilder_grafiken%2FScreenshots%2Fex_translationsfilter_importtabelle1_de.jpg&md5=3a614f173714416126fa396d23540768c8f8b154¶meters[0]=YTo0OntzOjU6IndpZHRoIjtzOjQ6IjgwMG0iO3M6NjoiaGVpZ2h0IjtzOjQ6IjYw¶meters[1]=MG0iO3M6NzoiYm9keVRhZyI7czo0MToiPGJvZHkgc3R5bGU9Im1hcmdpbjowOyBi¶meters[2]=YWNrZ3JvdW5kOiNmZmY7Ij4iO3M6NDoid3JhcCI7czozNzoiPGEgaHJlZj0iamF2¶meters[3]=YXNjcmlwdDpjbG9zZSgpOyI%2BIHwgPC9hPiI7fQ%3D%3D)

Das XLIFF- bzw. [Textverarbeitungsdo](http://www.codesco.com/index.php?eID=tx_cms_showpic&file=fileadmin%2Fbilder_grafiken%2FScreenshots%2Fex_translationfilter_exporttabelle1_de.jpg&md5=bcb223f1700593a3b143f4db73684ea087957e4d¶meters[0]=YTo0OntzOjU6IndpZHRoIjtzOjQ6IjgwMG0iO3M6NjoiaGVpZ2h0IjtzOjQ6IjYw¶meters[1]=MG0iO3M6NzoiYm9keVRhZyI7czo0MToiPGJvZHkgc3R5bGU9Im1hcmdpbjowOyBi¶meters[2]=YWNrZ3JvdW5kOiNmZmY7Ij4iO3M6NDoid3JhcCI7czozNzoiPGEgaHJlZj0iamF2¶meters[3]=YXNjcmlwdDpjbG9zZSgpOyI%2BIHwgPC9hPiI7fQ%3D%3D)kument mit der Übersetzung kann nun wieder in das Layoutdokument importiert werden.

Je nach ausgewählter Option wird die Ausgangssprache als zusätzliche (ausgeblendete) Ebene im Dokument behalten, um eine schnelle und einfache Kontrolle oder einen Vergleich mit der Übersetzung zu ermöglichen.

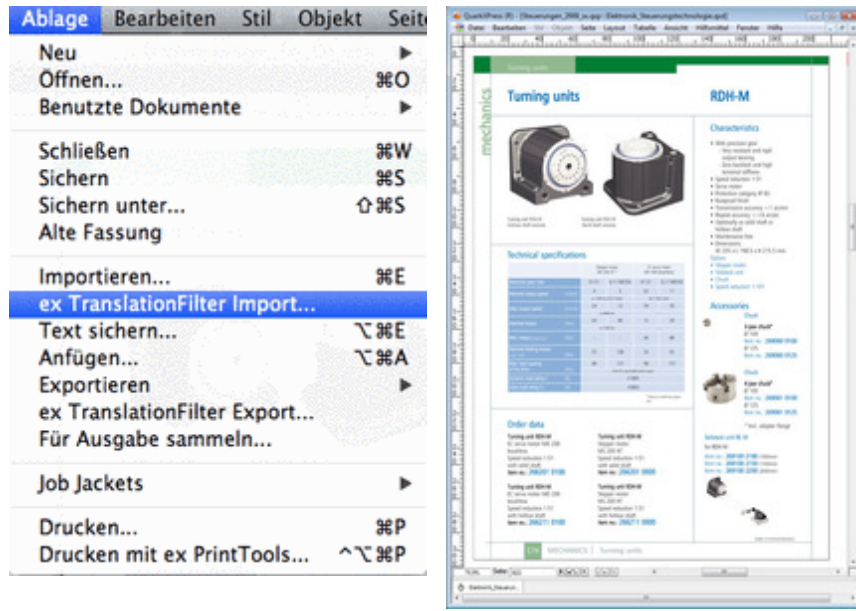

Übersetzte [Katalogseite](http://www.codesco.com/index.php?eID=tx_cms_showpic&file=fileadmin%2Fbilder_grafiken%2FScreenshots%2Fex_translationfilter_uebersetzte_katalogseite_de.jpg&md5=eb6d50b7b6d1713dd020065aa6b61bbaee0be371¶meters[0]=YTo0OntzOjU6IndpZHRoIjtzOjQ6IjgwMG0iO3M6NjoiaGVpZ2h0IjtzOjQ6IjYw¶meters[1]=MG0iO3M6NzoiYm9keVRhZyI7czo0MToiPGJvZHkgc3R5bGU9Im1hcmdpbjowOyBi¶meters[2]=YWNrZ3JvdW5kOiNmZmY7Ij4iO3M6NDoid3JhcCI7czozNzoiPGEgaHJlZj0iamF2¶meters[3]=YXNjcmlwdDpjbG9zZSgpOyI%2BIHwgPC9hPiI7fQ%3D%3D)

Über den Dialog ["Importergebnisse"](http://www.codesco.com/index.php?eID=tx_cms_showpic&file=fileadmin%2Fbilder_grafiken%2FScreenshots%2FTLF_191_QXP_MenueImport.png&md5=3b944849bfa5ebab80b6db391bc51b365b963c78¶meters[0]=YTo0OntzOjU6IndpZHRoIjtzOjQ6IjgwMG0iO3M6NjoiaGVpZ2h0IjtzOjQ6IjYw¶meters[1]=MG0iO3M6NzoiYm9keVRhZyI7czo0MToiPGJvZHkgc3R5bGU9Im1hcmdpbjowOyBi¶meters[2]=YWNrZ3JvdW5kOiNmZmY7Ij4iO3M6NDoid3JhcCI7czozNzoiPGEgaHJlZj0iamF2¶meters[3]=YXNjcmlwdDpjbG9zZSgpOyI%2BIHwgPC9hPiI7fQ%3D%3D) erhält man eine Übersicht über den Übersetzungsstatus der einzelnen Textrahmen. Wenn ein Textrahmen übersetzt ist, erscheint die Meldung "OK", sobald ein Textrahmen nicht übersetzt ist erscheint die Meldung "Keine Änderung". Aus dem Dialog kann man direkt in die einzelnen Textrahmen wechseln, um dort weitere Änderungen durchzuführen.

Eine abschliessende Überprüfung des Layouts ist zwar immer noch sinnvoll und notwendig - in erster Linie aber nur wegen sprachlich bedingter Änderungen der Textlängen (z.B. Übersatz -

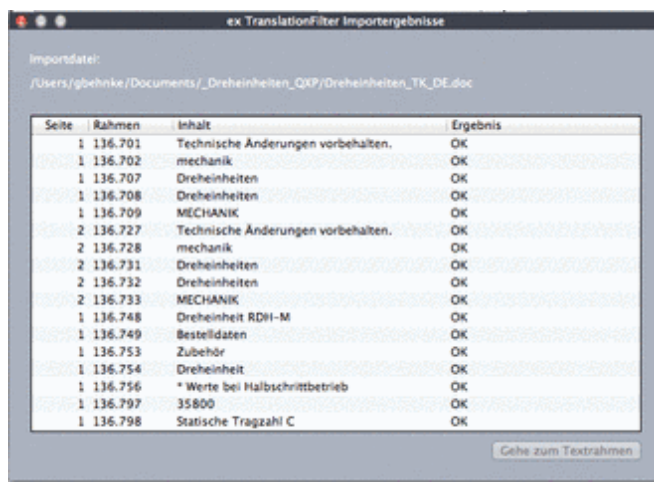

Alle allgemeinen Grundeinstellungen werden in den Vorgaben der XTension bzw. des Plug-ins festgelegt. Exemplarisch hierfür der [Voreinstellungendialog](http://www.codesco.com/index.php?eID=tx_cms_showpic&file=fileadmin%2Fbilder_grafiken%2FScreenshots%2FTLF19x_QXP_Ergebnis.png&md5=694f826e72cb526ba497842ed5cd82aa608c423e¶meters[0]=YTo0OntzOjU6IndpZHRoIjtzOjQ6IjgwMG0iO3M6NjoiaGVpZ2h0IjtzOjQ6IjYw¶meters[1]=MG0iO3M6NzoiYm9keVRhZyI7czo0MToiPGJvZHkgc3R5bGU9Im1hcmdpbjowOyBi¶meters[2]=YWNrZ3JvdW5kOiNmZmY7Ij4iO3M6NDoid3JhcCI7czozNzoiPGEgaHJlZj0iamF2¶meters[3]=YXNjcmlwdDpjbG9zZSgpOyI%2BIHwgPC9hPiI7fQ%3D%3D) für den Export. Alle weiteren Dialoge finden Sie hier.

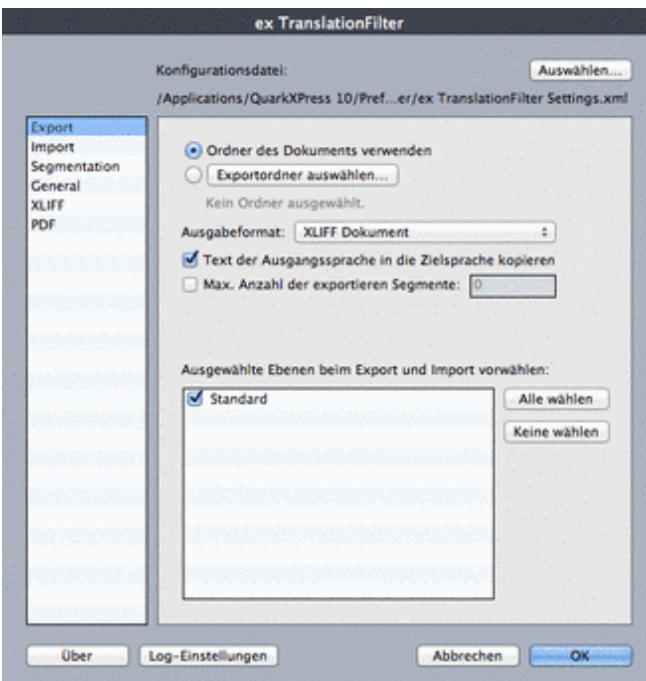

Selbstverständlich können (und müssen auch regelmässig) [kundenspezifische](http://www.codesco.com/index.php?eID=tx_cms_showpic&file=fileadmin%2Fbilder_grafiken%2FScreenshots%2FTLF_191_QXP_VorgabenExport.png&md5=7b2bde648926161936cc60855991271e53ee7a91¶meters[0]=YTo0OntzOjU6IndpZHRoIjtzOjQ6IjgwMG0iO3M6NjoiaGVpZ2h0IjtzOjQ6IjYw¶meters[1]=MG0iO3M6NzoiYm9keVRhZyI7czo0MToiPGJvZHkgc3R5bGU9Im1hcmdpbjowOyBi¶meters[2]=YWNrZ3JvdW5kOiNmZmY7Ij4iO3M6NDoid3JhcCI7czozNzoiPGEgaHJlZj0iamF2¶meters[3]=YXNjcmlwdDpjbG9zZSgpOyI%2BIHwgPC9hPiI7fQ%3D%3D) Besonderheiten implementiert werden. Zum Beispiel:

- Wenn in einem deutschen Katalog ein "24Std. Liefermöglichkeit" Icon im Text vorhanden ist und man diese Option in einem anderen Land nicht bieten will, kann so etwas automatisch entfernt werden.
- Einbinden von fachspezifischen Übersetzungstabellen beim Export
- Integration von Übersetzungs-Systemen namhafter Hersteller wie z.B. SDL Trados, Across, Ontram, memoQ u.a.
- spezielle Berücksichtigung von z.B. Artikelnummern und Preisen
- Automatische Umrechnung von Preisen / Währungen

**\_\_\_\_\_\_\_\_\_\_\_\_\_\_\_\_\_\_\_\_\_\_\_\_\_\_\_\_\_\_\_\_\_\_\_\_\_\_\_\_\_\_\_\_\_\_\_\_\_\_\_\_\_\_\_**

**In dem folgenden PDF finden Sie die Beschreibung, wie unsere Produkte aktiviert und registriert werden, und wie man eine Demo-Version anfordern kann:**

**unbedingt achten muss:**

## **ex TranslationFilter mit Trados Studio 2014und 2015**

**Diese Technologie ist auch für eine WoodWing Enterprise Umgebung verfügbar. Nähere [Informationen](http://www.codesco.com/fileadmin/downloads/Dokumentationen/ex_Translation_Filter_mit_Trados_Studio_2014_2015.pdf) dazu [find](http://www.codesco.com/fileadmin/downloads/Dokumentationen/ex_Translation_Filter_mit_Trados_Studio_2014_2015.pdf)en Sie [hier:](http://www.codesco.com/fileadmin/downloads/Dokumentationen/ex_Translation_Filter_mit_Trados_Studio_2014_2015.pdf)** http://www.smart-tra[n](http://www.codesco.com/fileadmin/downloads/Dokumentationen/ex_Translation_Filter_mit_Trados_Studio_2014_2015.pdf)slat[ion-solu](http://www.codesco.com/fileadmin/downloads/Dokumentationen/ex_Translation_Filter_mit_Trados_Studio_2014_2015.pdf)tion.co[m/de/](http://www.codesco.com/fileadmin/downloads/Dokumentationen/ex_Translation_Filter_mit_Trados_Studio_2014_2015.pdf)

### *[Kategorie](http://www.smart-translation-solution.com/de/)*

- XTension
- PlugIn

#### *Thema*

Übersetzung

## *Verwandte Produkte*

- ex TranslationFilter ID
- ex
- **TranslationFilterServer**
- [ex](http://www.codesco.com/de/ex-translationfilter-id.html) [WebEdit](http://www.codesco.com/de/ex-translationfilter-id.html)

## *Her[stell](http://www.codesco.com/de/ex-translationfilterserver.html)er*

[CoDesCo](http://www.codesco.com/de/ex-translationfilterserver.html)

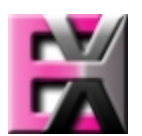

#### Download

*Techn[ologiepartn](http://www.codesco.com/index.php?eID=tx_cms_showpic&file=uploads%2Ftx_saltproductdb%2Fextended_technologies_logo_28.jpg&md5=2814e0af92c069510ecb341558a4c11766007c37¶meters[0]=YToyOntzOjc6ImJvZHlUYWciO3M6NTM6Ijxib2R5IHN0eWxlPSJtYXJnaW46IDBw¶meters[1]=eDsgYmFja2dyb3VuZC1jb2xvcjogI0ZGRkZGRiI%2BIjtzOjQ6IndyYXAiO3M6Mzc6¶meters[2]=IjxhIGhyZWY9ImphdmFzY3JpcHQ6Y2xvc2UoKTsiPiB8IDwvYT4iO30%3D)er* **ex TranslationFilter Integration in SDL Trados** SDL [Trado](http://www.codesco.com/de/login.html?redirect_url=index.php%3Fid%3D1251%26L%3D0)s Techno-logies bietet Techno-logie-lösungen, mit denen Unter-nehmen die Bereit-stellung qualitativ hochwertiger mehrsprachiger Inhalte für internationale Märkte beschleunigen können. Weltweit sind mehr als 170.000 Softwarelizenzen im Einsatz. ex TranslationFilter ist kompatibel mit Trados Studio 2007 - 2011. Ab Trados Studio 2014 wird ex TranslationFilter 1.9 und höher benötigt.

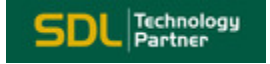

*ex TranslationFilter 2.[3x](http://www.trados.com/de/Default.asp)*

**Win:** Win 10, Win 8.1, Win 7 **Mac OS:** X 11.x, X 10.15, X 10.14, X 10.13, X 10.12, X 10.11 **Software XPress:** XPress 2021, XPress 2020, XPress 2019, XPress 2018, XPress 2017, XPress 2016, 11.x, 10.x **Sprache** Deutsch, Englisch

## **Produktvariante**

Demoversion (verfügbar im Downloadbereich), Installer, Update

**Lieferform**

digital

**Status** Produkt verfügbar

**Preis (Vollversion)** 495,- € netto

Angebot anfordern

http://www.codesco.de/de/type/ex-translationfilter.html?filename=ex+TranslationFilter.pdf